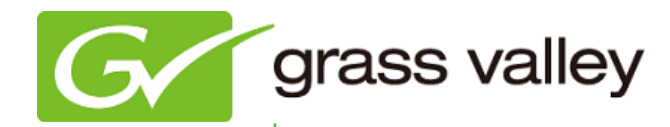

# T2<sup>™</sup> Classic INTELLIGENT DIGITAL DISK RECORDER

# Release Notes

Software Version 1.43 (October 2013)

www.grassvalley.com

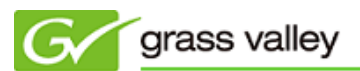

# Grass Valley® Product Support

For technical assistance, to check on the status of a question, or to report a new issue, contact Grass Valley Product Support via email, the web, or by phone or fax.

#### Web Technical Support

To access support information on the web, visit the product support webpage on the Grass Valley website. You can download software and find solutions to problems by searching our Frequently Asked Questions (FAQ) database.

- World Wide Web: [www.grassvalley.com/support](http://www.grassvalley.com/support/)
- US/Americas Technical Support: [Please use our online form](http://www.grassvalley.com/ad/contact_customer_support)
- EMEA Technical Support e-mail address: [Please use our online form](http://www.grassvalley.com/ad/contact_customer_support)

#### Phone Support

Use the following information to contact product support by phone during business hours. After hours phone support is available for warranty and contract customers.

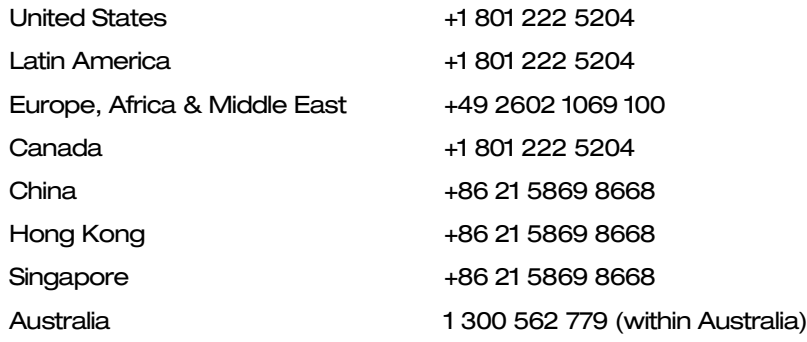

#### Authorized Support Representative

To locate the support representative for your country, visit the Product Support webpage on the Grass Valley website: [www.grassvalley.com/support/contact.](http://www.grassvalley.com/support/contact)

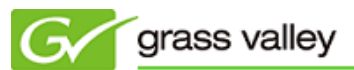

## Operational Considerations

*Use the following information in your operational planning for the T2 iDDR.*

#### Using a VGA monitor

A VGA monitor can be connected to the T2 for workstation mode use. Do not connect or disconnect the monitor while the T2 is turned on, or the T2 might restart unexpectedly.

#### Using USB devices

The USB connectors can be used to connect a USB drive, mouse, keyboard, or other USB device. Do not plug or unplug these devices while the T2 is being used for recording or playout.

#### Connecting a storage device for export

The T2 cannot export clips to any storage device which is formatted with a FAT32 file system if the clip file size is over 4GB (a warning message will appear on the T2). To overcome this, use NTFS-formatted storage devices. The T2 does not support other file systems (e.g. HPFS, Linux).

#### Anti-virus software

You cannot install anti-virus software on the T2. It is good practice to not connect the T2 to the Internet and to make sure that any DVD media, USB, or FireWire (IEE 1394) device connected to the T2 has been virus-scanned prior to connecting it.

#### Importing/Exporting data during recording or playback

Importing or exporting data via USB or FTP while using all three (3) channels simultaneously in full HD may affect recording and playback. We strongly recommend not using the transfer function while all three (3) channels are in use.

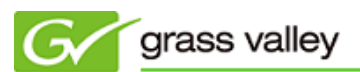

### New Features of this version

This Service Pack enables the following features:

- T2 can be operated in Workstation mode via the front LCD panel.
- Keyboard shortcuts for variable speed playback with a 0.1 or 0.01 step.
- T2 allows RS422 control for audio playback with variable speed.
- T2 allows 2 ch preview.

# Update History

*The following issues are fixed or improved in this version.*

#### Interlaced video is not converted to progressive

*Description:* When exporting to a XDCAM MXF file with field order conversion, interlaced video is not converted to progressive.

#### Certain playlist files cannot be exported properly

*Description:* If a playlist contains clips with differing frame rates, the playlist file cannot be exported properly.

#### Audio is not played when playing certain Quick Time clips

*Description:* T2 cannot play back the audio of Quick Time clips that have multi-channel AAC audio data.

#### Suffix numbers are unexpectedly given to a clip's name

*Description:* A suffix number is incorrectly added to a clip name if it is transferred to the T2 via FTP.

#### Cannot display ancillary data for a clip

*Description:* T2 cannot play clips that are being ingested with ancillary data.

#### The free space on V drive does not increase when deleting clips

*Description:* Users cannot delete certain inconsistent clip data within the T2 UI unless they enter Maintenance Mode.

#### T2 cannot play Quick Time HQ clips with SD resolutions properly

*Description:* If a Quick Time HQ clip has a SD resolution with 16:9 aspect ratio, it is incorrectly played with a 4:3 aspect ratio.

#### Still frames created with 1280x720 50p output appear aliased

*Description:* Aliasing of still frames created with 1280x720 50p output (compared with T2 Classic SP4) has been corrected.

#### Audio noise appears when playing certain Quick Time clips

*Description:* Quick Time clips with LPCM audio data produce audio noise during playback.

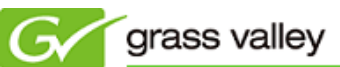

#### The duration of a still image import is incorrect

*Description:* The duration is incorrect when frame rates other than 1920x1080/59.94i are selected within the settings dialog of 'Configure Import' for image(s) in a sequence format.

#### T2 fails FTP connection

*Description:* Once the "T2 to T2 sync" dialog box is opened, T2 FTP connections will fail.

#### Playback delay may occur

*Description:* Start of playback is sometimes delayed if the T2 has been idle.

#### A red cross mark appears

*Description:* A red cross mark appears in the status bar if operation events are repeatedly logged.

#### Auto-scroll option is always enabled

*Description:* The auto-scroll of playlist option cannot be disabled.

#### Duration of certain AVCHD files is incorrect

*Description:* If an AVCHD file is imported without converting to HQ, the imported file has a different duration from original source clip.